**spelmusmatta:** Anslut USB-kontakten (PAD) till en tillgänglig USB-port på din en

#### **Enhetens egenskaper** USB 2.0 PassThrough-port Micro USB DC-in-port

#### **Komma igång För att ställa in trådlös Qi-laddning för ROG BALTEUS RGB**

France Hermann State of the Magnus of the Magnus of the Magnus of the Table of the Magnus of the Magnus of the Magnus of the Magnus of the Magnus of the Magnus of the Magnus Magnus of the Magnus of the Magnus of the Magnus 2. Anslut USB-enheten till USB 2.0 PassThrough-porten på din

3. Statusindikator för trådlös Qi-laddning 4. Belysningslägesknapp Trådlös Qi-laddningszor

USB PassThrough-kontakt USB-kontakt (PAD)

#### **För att ställa in din USB 2.0 PassThrough-port:** 1. Anslut USB PassThrough-kontakten till en tillgänglig USB-port på din enhet.

#### musmatta.

```
Anpassa med ROG Armoury
För fler belysningseffekter och belysningszonkonfigurationer, hämta 
  och installera ROG Armoury från 
  https://www.asus.com/ROG-Republic-Of-Gamers/ROG-Balteus-Qi/
HelpDesk_Download/.
```
**Använda den trådlösa Qi-**

**LED-status** 

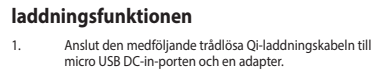

**OBS!** Vi rekommenderar att man använder en adapter med minst 5 V / 2 A märkspänning för optimal prestanda.

2. Anslut adaptern till en 100 V~240 V strömkälla.

3. Placera enhetenpå den trådlösa Qi-laddningszonen. Se till att den trådlösa Qi-laddningszonen är mitt för enhetens Qi-laddningszon.

> **VARNING!** Placera INTE metallföremål eller föremål som innehåller metall, som t. ex. mynt, telefonfodral med metalldelar eller kreditkort på laddningszonen.

**ПРИМЕЧАНИЕ:** Для оптимальной работы<br>рекомендуется использовать блок питания « рекомендуется использовать блок питания с минимальной мощностью 5 В / 2 А.

**ВНИМАНИЕ!** Не размещайте металлические предметы или предметы, содержащие металл, например монеты, чехлы с металлическими нтами или кредитные карты на

Blå (blinkar långsamt) Fulladdad Blå (blinkar) Laddar

**Индикатор состояния Описание** Синий (медленно мигает) Полностью заряжен ий (мигает) <sup>3</sup>арядка

Röd (blinkar) Laddningsfel

**Statusindikation för trådlös Qi-laddning**

Standby

**Настройка с помощью ROG Armoury**

**Aanpassen met ROG Armoury** Voor meer verlichtingseffecten en verlichtings

Для использования другого эффекта подсветки и настройки зоны подсветки скачайте и установите ROG Armory с сайта https://www.asus.com/ROG-Republic-Of-Gamers/ROG-Balteus-Qi/

**muispad instellen:** Sluit de USB-aansluiting (PAD) aan op een beschikba op uw apparaa **TRAN EXAMELE STATUS (1)**<br>
And **Case of the status of the status of the status of the status of the status of the status of the status of the status of the status of the status of the status of the status of the status of** 

HelpDesk\_Download/

**Начало работы Для использования коврика:**

Подключите разъем USB (коврик) к доступному порту USB

вашего устройства.

**Функции устройства**

USB 2.0 passthrough-poo 2. Micro-USB-ingang

**Для настройки транзитного порта USB 2.0:**

Qi-indicator voor draadloos opladen 4. Knop Verlichtingsmodus

Qi-zone voor draadloos opladen USB passthrough-aansluiting

## **Exhibition** and bare RGB-game-<br>
evoor date (al-zone voor ople<br>
beschikbare USB-poort<br>
de Qi-zone voor ople<br>
beschikbare USB-poort<br> **DEP ACE CONTABY SECTS**<br>
ellen:<br>
ellen:<br>
else CONTABY Status<br>
else CONTABY Status<br>
CONTABY **Aan de slag Het ROG BALTEUS Qi draadloos oplaadbare RGB-game-**USB-aansluiting (PAD)

1. Подключите разъем USB к доступному порту USB

вашего устройства.

2. Подключите устройство USB к транзитному порту USB

2.0 коврика.

1. Транзитный порт USB 2.0 2. Разъем Micro-USB DC-in

3. Индикатор состояния беспроводной зарядки Qi

4. Кнопка режима освещения 5. Зона беспроводной зарядки Qi 6. Разъем транзитного порта USB 7. Разъем USB (коврик)

**Использование функции беспроводной** 

**зарядки Qi**

1. Подключите входящий в комплект кабель для зарядки по стандарту Qi к разъему micro-USB DC и блоку питания.

**ROG Armoury uygulamasıyla özelleştirme** Daha fazla aydınlatma efekti ve aydınlatma alanı konfigür cin, https://www.asus.com/ROG-Republic-Of-Gamers/ROG-Balteus Qi/HelpDesk\_Download/ adresinden ROG Armoury'yi indirin v

2. Подключите блок питания к розетке 100 В ~ 240 В. 3. Поместите устройство в зону беспроводной зарядки Qi. Убедитесь, что устройство находится на зоне беспроводной зарядки Qi.

- USB 2.0 geçiş bağlantı nokta 2. Micro USB DC giriş bağlantı noktası
	- 3. Qi kablosuz şarj durumu göstergesi
		- 4. Aydınlatma modu düğmesi 5. Qi kablosuz şarj bölgesi

площадке для зарядки.

**Индикация состояния беспроводной зарядки Qi**

ний (быстро мигает) Пизкая эффективность зарядк Ошибка при зар Вежим ожидания

 $\mu$ i (yavaş yanıp sönüyor)  $\parallel$  Tam şaril avi (hızlı yanıp sönüyor)  $\vert$  Şarj oluyor Mavi (rapidly blinking) Düşük şarj verimliliği Kırmızı (yanıp sönüyor) Şarj arızası

download en installeert u de ROG Armoury van https://www.asus.com/ROG-Republic-Of-Gamers/ROG-Balteus-Qi/ HelpDesk\_Download/.

**So richten Sie Ihren USB 2.0 Durchleitungsanschluss ein:** Verbinden Sie den USB-Durchleitungsstecker mit eine verfügbaren USB-Anschluss an Ihrem Gerät. 2. Verbinden Sie Ihr USB-Gerät mit dem USB 2.0 Durchleitungsanschluss an Ihrem Mauspa

**Apparaatfuncties**

**De USB 2.0 passthrough-poort instellen:**

- USB 2.0 Durchleitungsanschlu Micro USB DC-in Anschluss
- 3. Qi-Drahtlos-Ladestatusanzeige
	-

4. Beleuchtungsmodus-Taste Qi-Drahtlos-Ladebereich

1.<br>SB<br>SB<br>SB<br>SB<br>SB<br>SB<br>**Индика**<br>**Индика** 

6. USB-Durchleitungsstecker USB-Stecker (PAD)

Verbinden Sie den USB-Stecker (PAD) mit einem verfüg

1. Sluit de USB-passthrough-aansluiting aan op een beschikbare USB-poort op uw apparaat. 2. Sluit uw USB-apparaat aan op de USB 2.0 passthroughpoort op uw muismat.

**Gebruik van de QI-functie voor draadloos opladen:** 1. Sluit de meegeleverde Qi-kabel voor draadloos opladen aan op de micro-USB-ingang en op een voedingsapparaat. **LED-Status Beschreibung** Vollständig aufgela

au (schnell blinkend) Niedriger Aufladewirkungsgrad

Bereitschaft

**OPMERKING:** We adviseren een voedingsapparaat met minimaal 5V / 2 A voor de beste prestaties.s

2. Steek het voedingsapparaat in een stopcontact met 100-

240 volt.

3. Zet het apparaat op de Qi-zone voor draadloos opladen. Zorg ervoor dat de Qi-zone voor draadloos opladen opgelijnd is met de Qi-zone voor opladen van het apparaat.

**VOORZICHTIG!** Plaats GEEN metalen objecten of items die metaal bevatten, zoals munten, telefoonhoezen met metalen componenten of creditcards op de laadzone.

**Led-status Omschrijving**

Blauw (langzaam

yükleyin.

- Přenosový port USB 2.0 2. Port micro USB DC-in
- 3. Indikátor stavu bezdrátového Qi nabíjení 4. Tlačítko světelného režimu
- 5. Zóna bezdrátového Qi nabíjení Přenosový konektor USB

**Başlarken ROG BALTEUS Qi Kablosuz Şarj RGB Oyun Fare Altlığınızı Kurma:**

USB konektörünüzü (PAD) aygıtınızdaki kullanılabilir bir USB bağlantı noktasına bağlayın.

> **Pentru a configura suportul de mouse pentru jocuri ROG BALTEUS RGB cu încărcare fără fir Qi:** ME TREATED SALTEUS 3.<br>
> WHENCO CONTROL AND SURVER PROGRAM AND SURVERS CONTROL AND SURVERS CONTROL AND SURVERS CONTROL AND SURVERS CONTROL AND SURVERS CONTROL AND SURVERS CONTROL AND SURVERS CONTROL AND SURVERS CONTROL AND

**Aygıt özellikleri**

#### **USB 2.0 geçiş bağlantı noktanızı kurmak için:** 1. USB geçiş konektörünüzü aygıtınızdaki kullanılabilir bir USB bağlantı noktasına bağlayın.

**Example 19 Pentru jocuri ROG**<br>
Asigurativă dă ziona de încărcare<br>
SSB disponibil de pentru dă ziona de încărcare<br>
Indicarea stării încă de ște directă la un port USB<br>
ul USB 2.0 cu trecere<br> **ROBER DE Stare LED<br>
Stare LED<br>** Conectați conectorul USB cu trecere directă la un port USE disponibil de pe dispozitiv.

./ROG-Balteus-Qi/HelpDesk\_Downloa

2. USB aygıtınızı fare altlığınızda bulunan USB 2.0 geçiş bağlantı noktasına bağlayın.

6. USB geçiş konektörü

**NOTĂ: Pentru performante optime** recomandăm utilizarea unui adat capacitate nominală minimă de 5 V / 2 A.

7. USB konektörü (PAD)

**Qi kablosuz şarj işlevini kullanma**

1. Birlikte verilen Qi kablosuz şarj kablosunu micro USB DC giriş bağlantı noktasına ve bir adaptöre bağlayın.

> **NOT:** En iyi performans için en az 5V/2A güç değerine sahip bir adaptör kullanmanızı öneririz.

2. Adaptörü 100V~240V güç kaynağına bağlayın. 3. Cihazınızı Qi kablosuz şarj bölgesine yerleştirin. Qi

uyu uyummundan.<br>duğundan emin olun.

içeren öğeler yerleştirr

Beklemede

Щоб отримати більше ефектів освітлення, конфігурацій зони ення, завантажте й інсталюйте ROG Armoury з s://www.asus.com/ROG-Republic-Of-Gamers/ROG-Balteus-Qi/ HelpDesk\_Download

kablosuz şarj bölgesinin cihazınızın Qi şarj bölgesiyle

**DİKKAT!** Şarj etme bölgesine metal nesneler veya madenî paralar, metalik bileşenlere sahip telefon kılıfları ya da kredi kartları gibi metal

> 1. Підключіть сполучувач USB до доступного порту USB на пристрої. Підключіть пристрій до транзитного порту USB 2.0 на

**ПРИМІТКА:** Для оптимальної роботи радимо .<br>користуватися адаптером щонайменш<br>із мінімальним номінальним значення

.<br>мінальним значенням

**Qi kablosuz şarj durumu göstergesi**

**Weitere Anpassungen mit ROG Armoury**

Für weitere Lichteffekte und Konfigurationen der beleuchteten Bereiche laden Sie ROG Armoury unter https://www.asus.com/ ROG-Republic-Of-Gamers/ROG-Balteus-Qi/HelpDesk\_Download/

## 3. Leg<br>
Act<br> *RGB*<br> *GRGB*<br> *CI*<br> *CI*<br> *CI*<br> *CI*<br> *CI*<br> *CI*<br> *CI*<br> *CI*<br> *CI*<br> *CI*<br> *CI*<br> *CI*<br> *CI*<br> *CI*<br> *CI*<br> *CIC* Legen Sie Ihr Gerät auf den Qi-Drahtlos-Ladebe Achten Sie darauf, dass der Qi-Ladebereich Ihres Gerätes richtig am Qi-Drahtlos-Ladebereich des Mauspads htet ist

herunter und installieren es.

Блакитне (мерехтить) Заряджується пакитне (швидко мерехтить) Низька ефективність **Erste Schritte**

**So richten Sie Ihr ROG BALTEUS Qi Wireless Charging RGB** 

**Gaming Mauspad ein:**

Anschluss an Ihrem Gerät.

### **Gerätefunktionen**

#### **USB 2.0 -läpäisyportin asettaminen:** Liitä USB-läpäisyliitin laitteen käytettäv

USB 2.0 -läpäisyportt 2. Micro USB DC-in -portti

> **HUOMAUTUS:** On suositeltavaa käyttää sovitinta, jonka minimi nimellisteho on 5 V, 2A vitinta, jonka minimi nimellisteho<br>otimaalisen suorituskyvyn saamise

**Nutzung der Qi-Drahtlos-Ladefunktion** 1. Verbinden Sie das mitgelieferte Qi-Drahtlos-Ladekabel mit dem Micro USB DC-in Anschluss und einem Netzteil.

> **HINWEIS:** Wir empfehlen die Verwendung eines Netzteils mit einer Mindestleistung von 5V / 2A für eine optimale Nutzung.

2. Verbinden Sie das Netzteil mit einer Steckdose

(100V – 240V).

#### Porta de passagem USB 2.0 2. Porta de entrada DC micro USB

**ACHTUNG!** Legen Sie KEINE Metallgegenstände oder Objekte, die teilweise aus Metall bestehen, auf den Ladebereich, z. B. Münzen, Telefonhüllen mit Metallelementen oder

Kreditkarten.

**Qi-Drahtlos-Ladestatusanzeige**

au (blinkend) Wird geladen

t (blinkend) aufladefehler

Pro více světelných efektů a kon nainstalujte ROG Armoury z

#### **Para configurar la plataforma del ratón para juegos RGB de carga inalámbrica Qi ROG BALTEUS:** Inserte el conector USB (PAD) en un puerto USB disponible de su equipo.

### **Características del dispositivo**

- Puerto de paso a través USB 2.0 2. Puerto de entrada DC Micro-USB
- 3. Indicador de estado de carga inalámbrica Qi 4. Botón de modo de iluminación
- 5. Zona de carga inalámbrica Qi
- 6. Conector de paso a través USB
- **Procedimientos iniciales** Conector USB (PAD)

**Para configurar el puerto paso a través USB 2.0:**

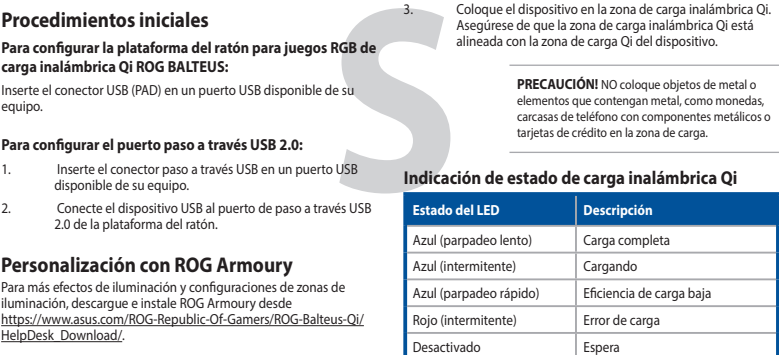

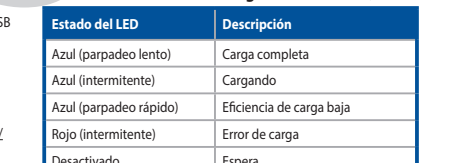

**Usar la función de carga inalámbrica Qi** 1. Conecte el cable de carga inalámbrica Qi incluido en el puerto de entrada de CC Micro-USB y en un adaptador.

**NOTA:** Le recomendamos utilizar un adaptador con un valor nominal de potencia de 5 V y 2 A para conseguir un rendimiento óptimo.

 $B$ atteria completam

Errore di ricarica Standby

2. Enchufe el adaptador en una fuente de alimentación de

3. Coloque el dispositivo en la zona de carga inalámbrica Qi. rese de que la zona de carga inalámbrica Qi está alineada con la zona de carga Qi del dispositivo.

 $100 - 240$  V.

**الوصف وضع مؤشر LED** حون تمامًا أزرق (يومض ببطء)

**PRECAUCIÓN!** NO coloque objetos de metal o elementos que contengan metal, como monedas, carcasas de teléfono con componentes metálicos o tarjetas de crédito en la zona de carga.

#### **Customizing with ROG Armoury** For more lighting effects, and lighting zone configurations, download and install the ROG Armoury from .<br>-Of-Gamers/ROG-Balteus-Oi/HelpDesk\_Download/

#### **Personalizarea cu ROG Armoury**

Pentru mai multe efecte de iluminare și configurații ale zonelor de luminare, descărcați și instalați aplicația ROG Armoury de la adresa https://www.asus.com/ROG-Republic-Of-Gamers/ROG-Balteus-Qi/ HelpDesk\_Download/.

#### **Noţiuni introductive**

Caractéristiques (F) / Spezifikationen (G) / Specifiche (I) / Especificaciones (S) / Teknik özellikler (TR) / Technické údaje (CZ) / Specificaties (DU) / Especificações (BP) /Спецификация (R) / Tekniset tiedot (FI) / Müszaki jellemzők (HUG) / Spesifikasjoner (NW) / Specyfikacje (PL) / Specifikácie<br>(SK) / Specifikationer (SW) / Технічні характеристики (UA) / المواصفات (AR

> Conectați conectorul USB (PAD) la un port USB disponibil de pe dispozitiv.

#### **Caracteristici dispozitiv**

- Port USB 2.0 cu trecere directă
- Port micro-USB de intrare c.c. 3. Indicator de stare a încărcării fără fir Qi
- Buton mod iluminare

Conector USB (PAD)

#### **Pentru a configura portul USB 2.0 cu trecere directă:**

2. Conectați dispozitivul USB la portul USB 2.0 cu trecere directă de pe suportul de mouse.

**Utilizarea funcţiei de încărcare fără fir Qi** Conectați cablul de încărcare fără fir Qi furnizat la portul micro-USB de intrare c.c. şi la un adaptor.

رق (وامض)

- 5. Zonă de încărcare fără fir Qi Conector USB cu trecere directă
- 2. Conectaţi adaptorul la o sursă de alimentare de 100 V ~ 240 V. 3. Aşezaţi dispozitivul în zona de încărcare fără fir Qi.

ا**لبدع**<br>**4- العد**ن مثل:<br>4- المسلكة العديد المسلكة العديد المسلكة العديد المسلكة العديد الالعديد المسلكة العديد ال<br>4- العديد العديد المسلم العديد العديد العديد العديد العديد العديد العديد العديد<br>4- الترزق (يوسفن بيط) مسلم

Asiguraţi-vă că zona de încărcare fără fir Qi este aliniată cu zona de încărcare Qi a dispozitivului.

**ATENȚIE!** NU puneți obiecte de metal sau<br>obiecte care conțin metal, cum ar fi monede,<br>huse de telefon cu componente metalice sau<br>cărți de credit pe zona de încărcare..

 $|$  Încărcat comple nitent) **Încărcare** în cur mitent rapid) Eficiență redusă de încărcare

### **Armoury**

터를 100V~240V 전원에 연결합니다. 3. 장치를 Qi 무선 충전 영역에 올려놓습니다. Qi 무선 충전 영역이 장치의 Qi 충전 영역과 정렬되었는지 확인합니다.

**주의!** 금속 물제, 농선과 같이 금속이 함유된<br>물건, 금속 구성부품이 있는 폰 케이스, 신용<br>카드 등을 충전 영역에 올려놓지 마십시오.

**Початок роботи Щоб налаштувати килимок ігрової миші ROG BALTEUS** 

### 패드를<br><u># USB</u><br>포트에 대한색(2<br>포트에 파란색(2<br>파란색(2) **LED 상태 설명** 파란색 (천천히 깜박임) 완전히 충전됨 파란색 (깜박임) 충전 중 란색(빠르게 깜박임) 부은 충전 효율 빨간색(깜박임) 충전 실패 꺼짐 대기

#### **Індивідуальне налаштування з ROG**  килимку для миші.

**Qi RGB з бездротовим зарядженням:** Підключіть сполучувач USB (PAD) до доступного порту USB на

#### пристрої. **Для налаштування транзитного порту USB 2.0:**

d'éclairage supplémentaires, téléchargez et installez le logiciel ROG<br>Armourv à partir du site officiel d'ASUS : https://www.asus.com/ROG rmoury à partir du site officiel d'ASUS : https://www.a Republic-Of-Gamers/ROG-Balteus-Qi/HelpDesk\_Download.

**Функції пристрою** 1. Транзитний порт USB 2.0 2. Порт USB входу постійного струму

#### **Caractéristiques de l'appareil** Port USB 2.0 passthrough

- 3.<br>
e de<br>
ort USB<br> **Ftat du**<br> **Ftat du Pour configurer votre port USB 2.0 passthrough :** 1. Branchez le connecteur USB passthrough sur un port USB disponible de votre appareil.
- 2. Connectez votre périphérique USB au port USB 2.0 passthrough de votre tapis de souris.
- 

5. Zone de charge sans fil Qi Connecteur USB passthrough Connecteur USB (PAD)

- 3. Індикатор статусу бездротового зарядження Qi
- 4. Кнопка режиму освітлення
- 5. Бездротова зарядна зона Qi 6. Транзитний сполучувач USB

#### Сполучувач USB (PAD)

**Користування бездротовою зарядною функцією Qi** Підключіть поєднаний у пару кабель бездрото зарядження Qi до порту USB входу постійного струму та

адаптера.

## lå (blinkar snabbt) **Låg laddnings** مزيد من المؤثرات الضوئية وتهيئات منطقة الإضاءة؛ قم بتنزيل وتثبيت ROG<br>Armoury من <u>https://www.asus.com/ROG-Republic-Of-Gamers/</u>

urez-vous que la zone de charge sans fil Qi est alignée avec la zone de charge Qi de votre appareil.

**État du voyant Description** eu (clignote lentement) Batterie pleine Bleu (clignote) Batterie en charge Bleu (clignote rapidement) | Faible efficacité de charge Rouge (clignote) in Echec de charge

живлення 5 В, 2 А. 2. Підключіть адаптер до джерела живлення 100 - 240 В. озташуйте пристрійу зоні бездротового зарядженн $^3$ Qi. Переконайтеся, що бездротова зарядна зона Qi лася із зарядною зоною Qi вашого пристрою **УВАГА!** НЕ КЛАДІТЬ на зону зарядження

металеві або металомісткі предмети, як-от

#### Collegate il connettore USB (PAD) ad una porta USB disponibile del vostro dispositiv

**Статус світлодіода Опис**

**I**B
<sup>3.</sup><br>
el
<br>
USB **I**S<br> **III III III III III III II II II Per configurare la porta USB 2.0 passthrough**

Contenu de la boïte (F) / Verpackungsinhalt (G) / Contenuto della confezione (I) / Contenido del paquete (S) / Paket içeriği (TR) /<br>Obsah krabice (CZ) / Inhoud verpakking (DU) / Conteúdos da embalagem (BP) / Комплект пост tartalma (HUG) / Innhold i pakken (NW) / Zawartość opakowania (PL) / Obsah balenia (SK) / Forpackningens innehāll (SW) / Bмicт упаковки<br>(UA) / شويك العبو (ARB) / Conținutul ambalajului (RO) / 包裝內容物 (T) / 包装内容物 (C) / パッケ

зарядження

Porta USB 2.0 passt 2. Porta DC-in micro-USB

- 3. Indicatore stato ricarica senza fili Qi
- 4. Pulsante Modalità di illuminazione 5. Zona di ricarica senza fili Qi
- Connettore USB passthrough

1 x ROG BALTEUS Qi wireless charging RGB gaming mouse pad

#### Connettore USB (PAD)

<del>\_</del>}≥S<sup>LI</sup>

 $\circledcirc$ 

L

Червоне (мерехтить) Помилка зарядження Вимкнено Очікування

.<br>онети, телефонні чохли з мет .<br>лями, а також кредитні картки

**Індикатор статусу бездротового зарядження Qi**

 $\Box$  Повністю зарядж

#### **Mukauttaminen ROG-arsenaalilla**

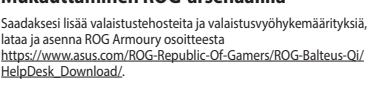

**Näin pääset alkuun**

**Asettaaksesi langattoman ROG BALTEUS Qi -lataus-RGB** 

Langattoman Qi-latauksen tilan merkkivalo

**-pelihiiirimaton:**

Liitä USB-liitin (PAD) laitteesi USB-porttiin.

**Laitteen ominaisuudet**

Blu (lampeggiante) Caricamento in corso  $\text{B}$ lu (lampeggiante velocemente)  $\parallel$  Bassa efficienza di ricarica

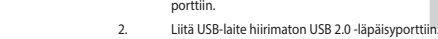

LEDライト、点灯エリアの設定については、総合設定ソフトウェア<br>ROG Armoury で行うことができます。ROG Armoury はASUSオフィ<br>シャルサイトからダウンロードしてご利用ください。 (www.asus.com)

USBコネクター(PAD)をお使いのコンピューターの任意のUSBポ ートに接続します。 **USB 2.0パススルーポートのセットアップ**

2. microUSB 電源入力ポート Qi 充電インジケーター

4. Valaistustilapainike 5. Langaton Qi -latausalue 6. USB-läpäisyliitin 7. USB-liitin (PAD)

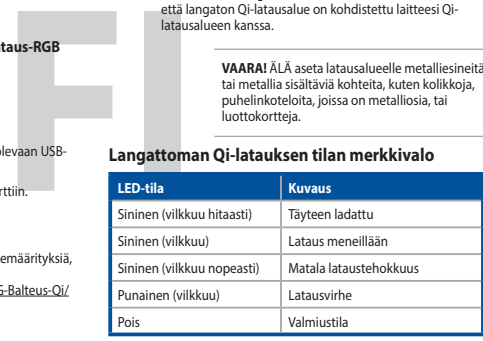

**Langattoman Qi-lataustoiminnon käyttö** 1. Liitä toimitukseen kuuluva langaton Qi-latauskaapeli micro-USB DC-in -porttiin ja sovittimeen.

連接 ROG BALTEUS Qi 無線充電 RGB 電競滑鼠墊 將滑鼠墊供電用 USB 線連接至電腦的可用 USB 連接埠。

2. Liitä sovitin 100–240 V:n virtalähteeseen. 3. Aseta laitteesi langattomalle Qi-latausalueelle. Varmista, että langaton Qi-latausalue on kohdistettu laitteesi Qi-latausalueen kanssa.

2. 將電源變壓器連接到 100V~240V 電源插座。 3. 將裝置放置在滑鼠墊的 Qi 無線充電區域上,並確認<br>裝置的 Qi 無線充電區域處於滑鼠墊的 Qi 無線充電<br>區域內。

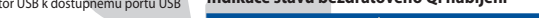

**VAARA!** ÄLÄ aseta latausalueelle metalliesineitä tai metallia sisältäviä kohteita, kuten kolikkoja, puhelinkoteloita, joissa on metalliosia, tai luottokortteja.

小心!請勿在充電區域上放置金屬物品或 含有金屬的物品,例如硬幣、帶金<br>屬元件的手機殼或信用卡。

LED 指示燈狀態 說明 藍色(緩慢閃爍) 充電完成 藍色(閃爍) 充電中 藍色(快速閃爍) 低效率充電 紅色(閃爍) | 充電失敗 **熄滅 インストラック インタック 信命** 

#### 設備功能 USB 2.0 接口

2. 將電源適配器連接到 100V~240V 電源插座。 3. 将设备放置在鼠标垫的 Qi 无线充电区域上,并确<br> 认设备的 Qi 无线充电区域处于鼠标垫的 Qi 无线充<br> 电区域内。

#### **Iniciando Para configurar seu Mouse Pad de Jogo ROG BALTEUS Qi**

Conecte o conector USB (PAD) a uma porta USB disponível em s

auw (knipperend) Bezig met laden auw (snel knipperend) | Lage laadprestaties lood (knipperend) Laden mislukt Stand-by

Volledig opgelader

**de Carga Sem Fio RGB:**

dispositivo.

### **Recursos do dispositivo**

- 3. Indicador de status de carregamento sem fio Qi 4. Botão de modo de iluminação
- 5. Carregamento sem fio QI
- 6. Conector de passagem USB 7. Conector de USB (PAD)

## **Usando a função de carregamento sem fio Qi**

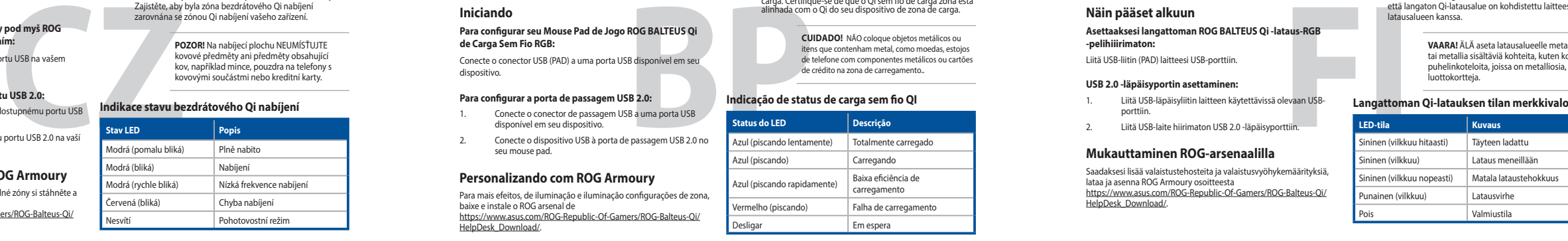

- 1. Conectar o cabo de carregamento sem fios integrado Qi para a porta de entrada micro USB DC e um adaptador.
	- **OBS.:** Recomendamos o uso de um adaptador com um mínimo de 5V/2A potência para um desempenho ideal.
- 2. Conecte o adaptador em uma fonte de alimentação 100V~240V. 3. Coloque seu dispositivo sobre o Qi sem fio de zona de carga. Certifique-se de que o Qi sem fio de carga zona está alinhada com o Qi do seu dispositivo de zona de carga.

**Cuidado!** NÃO coloque objetos metálicos ou itens que contenham metal, como moedas, estojos de telefone com componentes metálicos ou cartões de crédito na zona de carregamento..

**Status do LED Descrição**

 $a$  eficiência de

Připojte konektor USB (PAD) k dostupnému portu USB na vašem zařízení. **Pro nastavení vašeho přenosového portu USB 2.0:**

#### **Vlastnosti zařízení**

**Začínáme Pokyny pro zprovoznění herní podložky pod myš ROG BALTEUS RGB s bezdrátovým Qi nabíjením:** 7. Konektor USB (PAD)

> na vašem zařízení. Připojte zařízení USB k podložce pod myš.

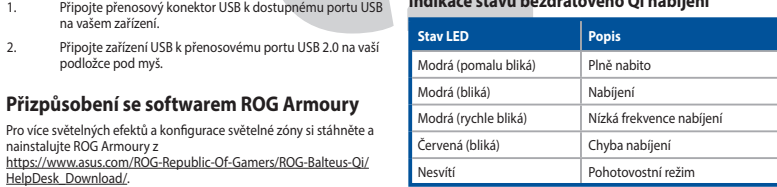

#### **Používání funkce bezdrátového Qi nabíjení** 1. Připojte dodaný kabel pro bezdrátové Qi nabíjení k portu micro USB DC-in a k adaptéru.

**L** 

**POZNAMKA:** Pro zajištění optimální výkonnosti<br>doporučujeme použít adaptér s minimální<br>výkonovou zatížitelností 5 V/2 A.

2. Připojte adaptér ke zdroji napájení 100 - 240 V. 3. Umístěte svoje zařízení do zóny bezdrátového Qi nabíjení. Zajistěte, aby byla zóna bezdrátového Qi nabíjení zarovnána se zónou Qi nabíjení vašeho zařízení.

**POZOR!** Na nabíjecí plochu NEUMÍSŤUJTE kovové předměty ani předměty obsahující kov, například mince, pouzdra na telefony s kovovými součástmi nebo kreditní karty.

**Irátového Qi nab**í

**إلعداد لوحة ماوس األلعاب RGB BALTEUS ROG التي يمكن شحنها ً السلكيا عبر Qi:** ِّ وصل موصل PAD (USB )بأحد منافذ USB الموجودة على جهازك.

**ميزات الجهاز**

**إلعداد منفذ العبور 2.0 USB:**

.1 ِّ وصل موصل العبور USB بأحد منافذ USB الموجودة على جهازك. .2 ِّ وصل جهاز USB بمنفذ العبور 2.0 USB الموجود على لوحة الماوس.

.1 منفذ عبور 2.0 USB Micro USB DC-in منفذ .2 .3 مؤشر حالة الشحن الالسلكي Qi .4 زر وضع اإلضاءة .5 منطقة الشحن الالسلكي Qi .6 موصل عبور USB )USB (PAD موصل .7

**Stare LED** Descriere

u (intermitent) **Încărcare nereu**șită In aşteptare

كفاءة الشحن منخفضة أزرق )يومض بسرعة( فشل الشحن أحمر )وامض( وضع االستعداد إيقاف التشغيل

ر الشمن

**بيان حالة الشحن الالسلكي Qi**

**البدء**

**التخصيص مع مستودع ROG**

**استخدام وظيفة الشحن الالسلكي Qi**

م**لاحظه:** ننصحك باستخدام مهايئ بجهد كهربي لا يقل عن 5<br>فولت 2 أمبير للتمتع بأفضل أداء للجهاز .

تبيه! لا تضم اشياء معدنية أو أشياء تحتوي على المعدن, مثل:<br>لنقود المعدنية, حقائب الهاتف التي توجد بها مكونات معدنية, أو<br>بطاقات الانتمان في حيز منطقة الشحن.

.1 ِّ وصل كبل الشحن الالسلكي Qi بمنفذ in-DC USB micro وبمهايئ.

.2 ِّ وصل المهايئ بمصدر طاقة 100 فولت ~ 240 فولت. .3 ضع جهازكبمنطقة الشحن الالسلكي Qi. تأكد من أن منطقة الشحن الالسلكي Qi موازية لمنطقة الشحن الالسلكي Qi الخاصة بجهازك.

#### **Getting started To set up your ROG BALTEUS Qi Wireless**

Q15039

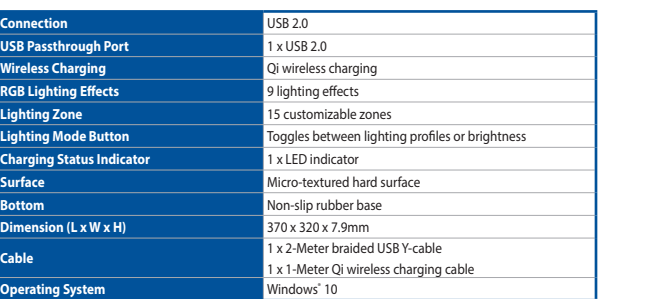

### **Operating System** Windows® **Device features**  $0 + - + 2$

#### **Specifications**

**USB Pass** 

**Package contents**

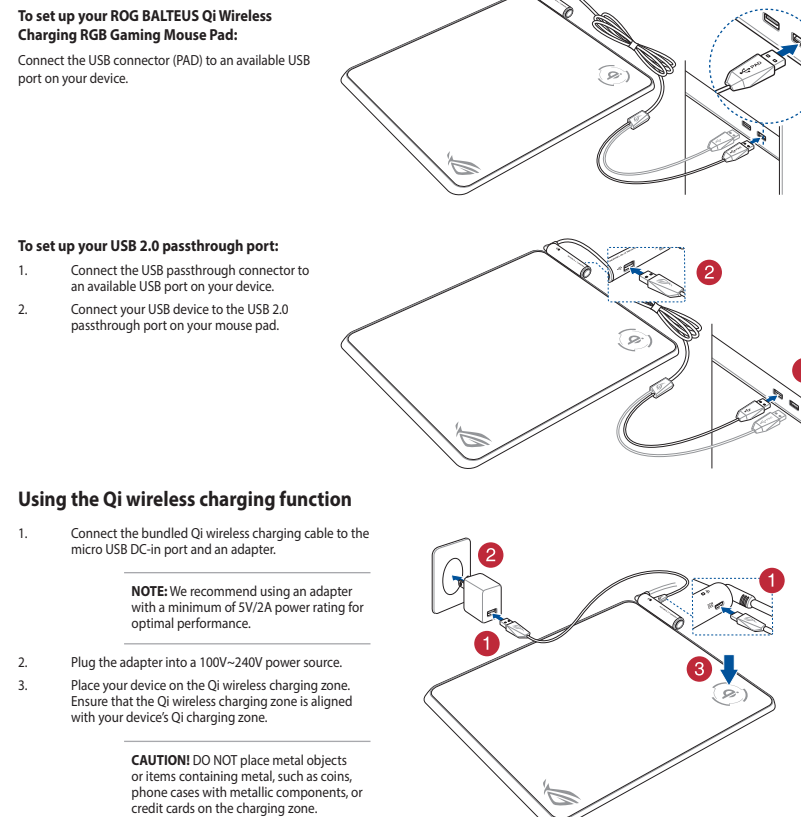

1 x Qi wireless charging cable

10<del>-86-</del>0

**/SLIS** 

1 x ROG logo sticke

**BLUITE** 

 $\sqrt{2}$ 

1 x User documentation

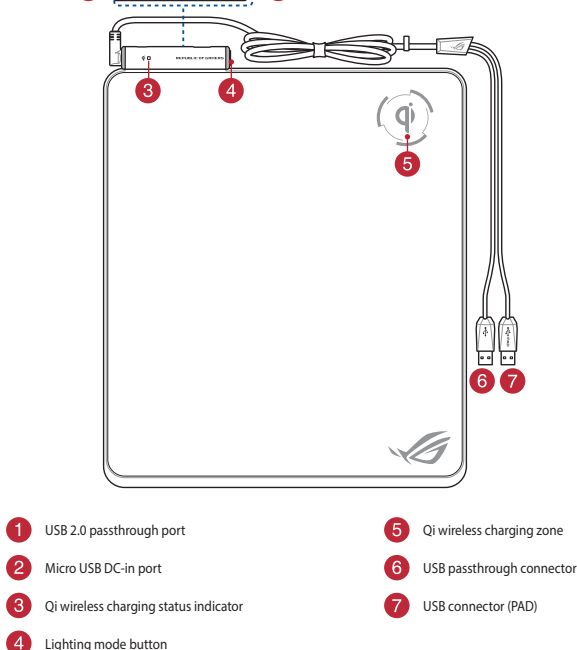

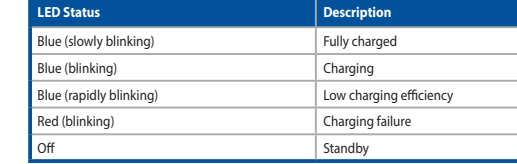

#### **Qi wireless charging status indication**

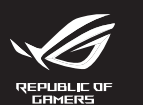

Quick Start Guide 快速使用指南(繁體中文) 快速使用指南(簡體中文) クイックスタートガイド 빠른 시작 설명서 Guide de démarrage rapi Schnellstartanleitung Guida rapida Краткое руководство Guía de inicio rápido Beknopte handleiding Hızlı Başlangıç Kılavuzu

експлуатації Instrukcja szybkiej instalacji Rychlý průvodce Ghid de pornire rapidă Snabbstartsguide Stručný návod na spustenie Quick Start-vejledning Pikaopas Hurtigstartveiledning

осадетте<br>Стисле ке

Guia de consulta rápida

nelési útmutató

Wireless Charging RGB Gaming Mouse Pad

**RUG BALTEUS QI** 

### **ROG Armoury로 사용자 지정하기**

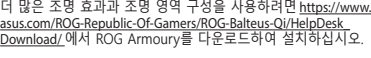

### **ROG BALTEUS Qi 무선 충전 RGB 게이밍 마우스 패드를 설치하는 방법:** USB 커넥터(PAD)를 장치에서 사용 가능한 USB 포트에

연결하십시오. **USB 2.0 패스스루 포트를 설치하는 방법:**

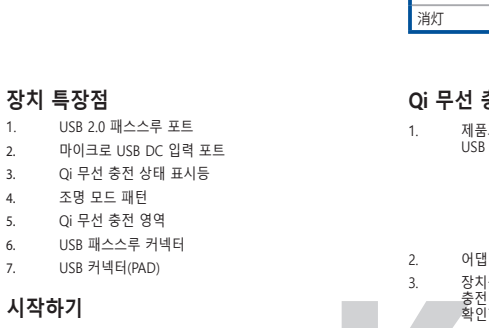

1. USB 패스스루 커넥터를 장치에서 사용 가능한 USB 포트에 연결합니다. 2. USB 장치를 마우스 패드의 USB 2.0 패스스루 포트에 연결합니다.

#### **Qi 무선 충전 기능 사용 시**

1. 제품과 함께 제공된 Qi 무선 충전 케이블을 마이크로 USB DC 입력 포트와 어댑터에 연결합니다.

**참고:** 최적의 성능을 위해 최소 정격 전력이 5V / 2A인 어댑터를 사용할 것을 권장합니다.

#### **Qi 무선 충전 상태 표시**

#### **Application ROG Armoury** Pour profiter d'effets lumineux et de configurations de zone

#### **Mise en route Pour configurer votre tapis de souris gaming RGB à**

**chargement sans fil Qi ROG BALTEUS :** Branchez le connecteur USB (PAD) sur un port USB disponible de

## votre appareil.

**Utiliser la fonction de charge sans fil Qi**

- 2. Port d'entrée micro USB 1. Connectez le câble de charge sans fil Qi fourni au port d'entrée micro USB et à un adaptateur.
- 3. Indicateur de l'état de charge sans fil Qi 4. Bouton de mode d'éclairage
	- **REMARQUE :** Il est recommandé d'utiliser un adaptateur avec une puissance nominale minimale de 5V/2A pour des performances optimales.
	- 2. Branchez l'adaptateur sur une prise électrique fournissant un courant compris entre 100V et 240V.

3. Placez votre appareil sur la zone de charge sans fil Qi.

**ATTENTION !** NE PAS placer d'objets métalliques ou d'éléments contenant du métal, tels que des pièces de monnaie, des étuis de téléphone dont certains composants sont métalliques ou des cartes de crédit sur la zone de charge.

Éteint Mise en veille

**Indication de l'état de charge sans fil Qi**

**Personalizzazione tramite ROG Armoury** Per effetti di illuminazione aggiuntivi, e configurazioni delle zone di illuminazione, scaricate e installate ROG Armoury dal sito:<br><u>https://www.asus.com/ROG-Republic-Of-Gamers/ROG-Balteus-Qi</u>/ HelpDesk\_Download/.

**Per iniziare Per installare il tappetino gaming ROG BALTEUS RGB con ricarica senza fili Qi:**

### **Funzionalità del dispositivo**

1. Collegate il connettore USB passthrough ad una porta USB disponibile del vostro dispositivo. 2. Collegate il vostro dispositivo USB alla porta USB 2.0 passthrough sul tappetino per mouse.

## **Utilizzo della funzione di ricarica senza**

**fili Qi**

1. Collegate il cavo di ricarica senza fili Qi alla porta DC-in

micro-USB e ad un adattatore.

**NOTA:** Raccomandiamo di usare un adattatore con valori minimi 5V/2A per avere prestazioni ottimali.

### 2. Collegate l'adattatore ad una presa di corrente con valori di

tensione 100V~240V.

**Indicatore LED Descrizione** 

3. Posizionate il vostro dispositivo sulla zona di ricarica senza fili Qi. Assicuratevi che la zona di ricarica senza fili Qi sia allineata alla zona di ricarica Qi del dispositivo. **ATTENZIONE!** NON posizionate sulla zona di ricarica oggetti metallici, o oggetti contenenti metallo, come monete, cover per telefoni con parti metalliche o carte di credito.

**Stato della zona di ricarica senza fili Qi**

#### **カスタマイズ**

 $5.$ 

1. USBパススルーコネクターをコンピューターの任意の USBポートに接続します。 2. USBデバイスを本製品のUSB 2.0パススルーポートに接続 します。

1. USB 2.0パススルーポート

4. Lighting Mode ボタン 5. Qi 充電ゾーン

USBパススルーコネクター

7. USBコネクター(PAD)

#### **Qi(ワイヤレス充電)を使用する**

1. 付属の Qi 充電用ケーブルを本製品のmicroUSB 電源入 力ポートに接続します。

**注意: USB電源/'タフターは別途お買い求めく<br>ださい。最適なパフォーマンスのために、5V /<br>2A 以上の USB 電源アダプターをご使用され**<br>ることを強くおすすめします。

**はじめに ROG BALTEUS Qi ゲーミングマウスパッドのセットアップ T Qi ワイヤレス充電状態**

2. Qi 充電用ケーブルのもう一方をUSB電源アダプターに接 続し、USB電源アダプターをコンセントに接続します。

3. 充電するデバイスを本製品の Qi 充電ゾーンに配置しま す。充電効率が良くなるよう、デバイスはメーカーが推奨 する位置に置いてください。

**警告!** 金属製や磁気を帯びたスマートフォンケ ース、クレジットカード、ETCカードなどの磁気 カードや磁気記録メディアは Qi 充電ゾーンに 絶対に近づけないでください。

# **Bポ**<br>の<br>接続<br>- CiD-<br>- LED-→<br>LEDステータス → <del>Hi</del>st

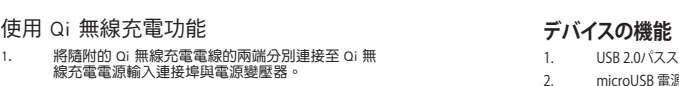

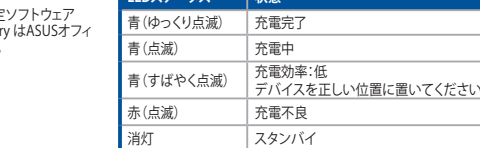

```
使用 ROG Armoury 軟體客製化您的滑鼠墊
```

```
更多關於燈效與燈效區域的設定,請造訪華碩網站 (https://
```

```
www.asus.com/ROG-Republic-Of-Gamers/ROG-Balteus-Qi/
HelpDesk_Download/)下載並安裝 ROG Armoury 驅動程式。
```
#### 開始使用

### 裝置功能

#### 連接滑鼠墊上的 USB 2.0 連接埠:

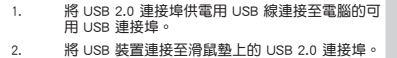

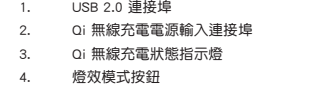

- 5. Qi 無線充電區域
- 6. USB 2.0 連接埠供電用 USB 線
- 7. 滑鼠墊供電用 USB 線

使用 Qi 無線充電功能

注意:建議您使用額定功率至少為 5V / 2A 的電源變壓器,以獲得最佳效能。

Qi 無線充電狀態說明

#### 連接鼠標墊上的 USB 2.0 接口:

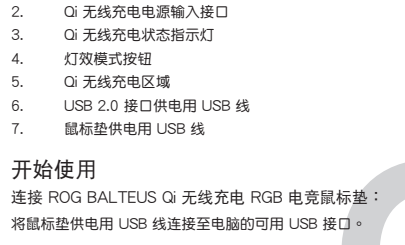

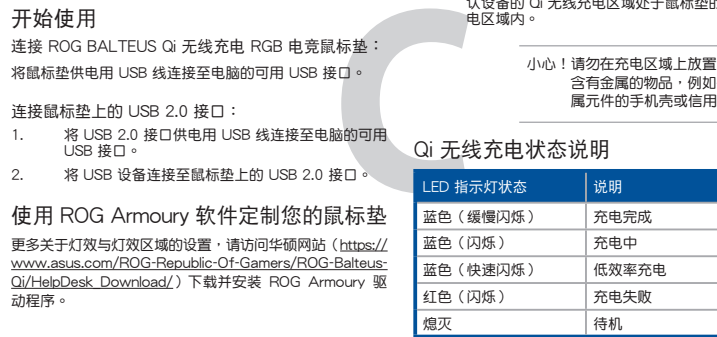

使用 Qi 無線充電功能

1. 将随附的 Qi 无线充电电线的两端分别连接至 Qi 无<br> 线充电电源输入接口与电源适配器。

注意:建議您使用額定功率至少為 5V / 2A 的電源適配器,以獲得上佳性能。

小心!请勿在充电区域上放置金属物品或<br>含有金属的物品,例如硬币、带金<br>属元件的手机壳或信用卡。

#### **Notices**

#### **Limitation of Liability**

Circumstances may arise where because of a default on ASUS' part or other liability, you are entitled to recover damages from<br>ASUS. In each such instance, regardless of the basis on which you are entitled to claim damages

ASUS will only be responsible for or indemnify you for loss, damages or claims based in contract, tort or infringement under this Warranty Statement.

This limit also applies to ASUS' suppliers and its reseller. It is the maximum for which ASUS, its suppliers, and your reseller are collectively responsible.

This equipment must be installed and operated in accordance with provided instructions and the antenna(s) used for this<br>transmitter must be installed to provide a separation distance of at least 20 cm from all persons and operating in conjunction with any other antenna or transmitter. End-users and installers must be provide with antenna installation instructions and transmitter operating conditions for satisfying RF exposure compliance.

UNDER NO CIRCUMSTANCES IS ASUS LIABLE FOR ANY OF THE FOLLOWING: (1) THIRD-PARTY CLAIMS AGAINST YOU FOR DAMAGES; (2) LOSS OF, OR DAMAGE TO, YOUR RECORDS OR DATA; OR (3) SPECIAL, INCIDENTAL, OR INDIRECT DAMAGES OR FOR ANY (2)<br>ECONOMIC CONSEQUENTIAL DAMAGES (INCLUDING LOST PROFITS OR SAVINGS), EVEN IF ASUS, ITS SUPPLIERS OR YOUR RESELL IS INFORMED OF THEIR POSSIBILITY.

#### **REACH**

Complying with the REACH (Registration, Evaluation, Authorisation, and Restriction of Chemicals) regulatory framework, we<br>published the chemical substances in our products at ASUS REACH website at <u>http://csr.asus.com/engl</u>

#### **RF Exposure Warning**

The radiated output power of the wireless device is below the Industry Canada (IC) radio frequency exposure limits. The wireless device should be used in such a manner such that the potential for human contact during normal operation is minimized.<br>This device has also been evaluated and shown compliant with the IC RF Exposure limits under mobile exp

**Déclaration de conformité de Innovation, Sciences et Développement économique Canada (ISED)**

ASUS recycling and takeback programs come from our commitment to the highest standards for protecting our environment. We believe in providing solutions for you to be able to responsibly recycle our products, batteries, other components as well as the<br>packaging materials. Please go to <u>http://csr.asus.com/english/Takeback.htm</u> for detailed re

d'en compromettre le fonctionnement. CAN ICES-3(B)/NMB-3(B)

CE **Simplified EU Declaration of Conformity** **Compliance Statement of Innovation, Science and Economic Development Canada (ISED)**

This device complies with Innovation, Science and Economic Development Canada licence exempt RSS standard(s). Operation is subject to the following two conditions: (1) this device may not cause interference, and (2) this device must accept any

interference, including interference that may cause undesired operation of the device.

CAN ICES-3(B)/NMB-3(B)

**Proper disposal**

**Contract Contract** 

Le présent appareil est conforme aux CNR d'Innovation, Sciences et Développement économique Canada applicables aux<br>appareils radio exempts de licence. L'exploitation est autorisée aux deux conditions suivantes : (1) l'appa

ASUSTek Computer Inc. con la presente dichiara che questo dispositivo è conforme ai requisiti essenziali e alle altre disposizioni<br>pertinenti con la direttiva 2014/53/EU. Il testo completo della dichiarazione di conformità www.asus.com/support/

electronic products.

DO NOT throw the device in fire. DO NOT short circuit the contacts. DO NOT disassemble the device.

DO NOT throw the device in municipal waste. This product has been designed to enable proper reuse of parts and<br>recycling. The symbol of the crossed out wheeled bin indicates that the product (electrical, electronic equipme

mercury-contained but the crossed out wheered bin mundates that the product (electrical, electronic equipment and<br>ining button cell battery) should not be placed in municipal waste. Check local regulations for disposal of

警告 VCCI準拠クラスB機器(日本)

この装置は、情報処理装置等電波障害自主規制協議会(VCCI)の基準に基づくクラスB情報技術装置です。この装置は、家庭環 境で使用することを目的としていますが、この装置がラジオやテレビジョン受信機に近接しaて使用されると、受信障害を引き

<br>經型式認證合格之低功率射頻電機,非經許可,公司、商號或使用者均不得擅自變更射頻、加 3.云气的感应日记已经,我们在这里的一个"一"。"一"。"不是我的不是不是不是什么事实的。"<br>"我不要要更原設計之特性及功能+低功率射頻電機之使用不得影響飛航安全及干擾合法通信<br>法規定作業之無線通信+低功率射頻電機須忍受合法通筒或工業、科學及醫療用電波輻射性電<br>法規定作業之無線通信+低功率射頻電機須忍受合法通信或工業、科學及醫療用電波輻射性電

B급 기기 (가정용 방송통신기자재)

取扱説明書に従って正しい取り扱いをして下さい。

**VCCI: Japan Compliance Statement**

**VCCI Class B Statement**

**Radio Frequency (RF) Exposure Information**

تقر شركة ASUSTek Computer ان هذا الجهاز يتوافق مع المتطلبات الاساسية والاحكام الاخرى ذات الصلة الخاصة بتوجيه ل2014/53/EU. يتوفر<br>النص الكامل لإعلان التوافق الصـادر عن الاتحاد الأوروبي على: https://www.asus.com/support/ **Опростена декларация за съответствие на ЕС**

#### **ASUS Recycling/Takeback Services**

**Eurooppa - EY:n vaatimuster** 

**NCC: Taiwan Wireless Statement**

**KC: Korea Warning Statement**

#### **Ukraine Certification Logo**

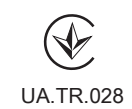

**CE Mark Warning**

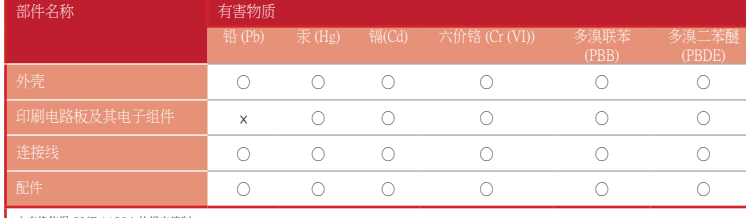

#### 本表格依據 SJ/T 11364 的規定編制。

https://www.asus.com/support/ **Lihtsustatud EÜ vastavusdeklaratsioon** Käesolevaga kinnitab ASUSTek Computer Inc, et seade vastab direktiivi 2014/53/EÜ olulistele nõuetele ja teistele asjakohastele sätetele. EL vastavusdeklaratsiooni täistekst on saadaval veebisaidil https://www.asus.com/support/

○:表示該有害物質在該部件所有均質材料中的含量均在 GB/T 26572 規定的限量要求以下。 ×:表示該有害物質至少在該部件的某一均質材料中的含量超出 GB/T 26572 規定的限量要求,然該部件仍符合歐盟指令 2011/65/EU 的規范。 備註:此產品所標示之環保使用期限,係指在一般正常使用狀況下。

ASUSTek Computer Inc. ilmoittaa täten, että tämä laite on direktiivin 2014/53/EU olennaisten vaatimusten ja muiden siaankuuluvien lisäysten mukainen. Koko EY:n vaatimustenmukaisuusvakuutuksen teksti on luettavissa oso

ASUSTek Computer Inc. hereby declares that this device is in compliance with the essential requirements and other relevant provisions of Directive 2014/53/EU. Full text of EU declaration of conformity is available at https://www.asus.com/support/

#### **Déclaration simplifiée de conformité de l'UE**

ASUSTek Computer Inc. déclare par la présente que cet appareil est conforme aux critères essentiels et autres clauses pertinentes de la directive 2014/53/EU. La déclaration de conformité de l'UE peut être téléchargée à partir du site internet suivant : https:// www.asus.com/support/

**Vereinfachte EU-Konformitätserklärung**

ASUSTek COMPUTER INC erklärt hiermit, dass dieses Gerät mit den grundlegenden Anforderungen und anderen relevanten nmungen der Richtlinie 2014/53/EU übereinstimmt. Der gesamte Text der EU-Konformitätserklärung ist verfügbar unter: https://www.asus.com/support/

> https://www.asus.com/support/ **Vienkāršota ES atbilstības paziņojums**

#### **Dichiarazione di conformità UE semplificata**

#### **Simplified EU Declaration of Conformity**

ASUSTek Computer Inc. hereby declares that this device is in compliance with the essential requirements and other relevant provisions of Directive 2014/53/EU. Full text of EU declaration of conformity is available at https://www.asus.com/support/ **Déclaration simplifiée de conformité de l'UE**

ASUSTek Computer Inc. déclare par la présente que cet appareil est conforme aux critères essentiels et autres clauses pertinentes de la directive 2014/53/EU. La déclaration de conformité de l'UE peut être téléchargée à partir du site internet suivant : https:// www.asus.com/support/

> ASUSTek Computer Inc. ovim izjavljuje da je ovaj uređaj usag Direktive 2014/53/EU. Ceo tekst Deklaracije o usaglašenosti EU dostupan je na lokaciji https://www.asus.com/support/

#### **Vereinfachte EU-Konformitätserklärung**

ASUSTek COMPUTER INC erklärt hiermit, dass dieses Gerät mit den grundlegenden Anforderungen und anderen relevanten Bestimmungen der Richtlinie 2014/53/EU übereinstimmt. Der gesamte Text der EU-Konformitätserklärung ist verfügbar unter: https://www.asus.com/support/

#### **Dichiarazione di conformità UE semplificata**

ASUSTek Computer Inc. con la presente dichiara che questo dispositivo è conforme ai requisiti essenziali e alle altre disposizioni pertinenti con la direttiva 2014/53/EU. Il testo completo della dichiarazione di conformità UE è disponibile all'indirizzo: <u>https://</u> www.asus.com/support/

#### **Упрощенное заявление о соответствии европейской директиве**

ASUSTek Computer Inc. заявляет, что устройство соответствует основным требованиям и другим соответствующим<br>условиям директивы 2014/53/EU. Полный текст декларации соответствия ЕС доступен на <u>https://www.asus.com/support/</u>

ASUSTek Computer Inc. ขอประกาศในที่นี้ว่าอุปกรณ์นี้มีความสอดคล้องกับความ ต้องการที่จำ เป็นและเงื่อนไขที่เกี่ยวข้องอื่น ๆ ของบทบัญญัติข้อกำ หนด 2014/53/EU

### **إعالن التوافق المبسط الصادر عن االتحاد األوروبي**

#### С настоящото ASUSTek Computer Inc. декларира, че това устройство е в съответствие със съществените изисквания и другите приложими постановления на свързаната Директива 2014/53/EC. Пълният текст на ЕС декларация за съвместимост е достъпен на адрес https://www.asus.com/support/

#### **Declaração de Conformidade UE Simplificada**

ASUSTek Computer Inc. declara que este dispositivo está em conformidade com os requisitos essenciais e outras disposições relevantes relacionadas às diretivas 2014/53/UE. O texto completo da declaração de conformidade CE está disponível em https://www.asus.com/support/

#### **Pojednostavljena EU Izjava o sukladnosti**

- Reorient or relocate the receiving antenna.
- Increase the separation between the equipment and receiver. • Connect the equipment to an outlet on a circuit different from that to which the receiver is connected.
- • Consult the dealer or an experienced radio/TV technician for help.

ASUSTeK Computer Inc. ovim izjavljuje da je ovaj uređaj sukladan s bitnim zahtjevima i ostalim odgovarajućim odredbama direktive 2014/53/EU. Cijeli tekst EU izjave o sukladnosti dostupan je na https://www.asus.com/support/ **Zjednodušené prohlášení o shodě EU**

Společnost ASUSTek Computer Inc. tímto prohlašuje, že toto zařízení splňuje základní požadavky a další příslušná ustanovení .<br>měrnice 2014/53/ EU. Plné znění prohlášení o shodě EU je k dispozici na adrese <u>https://www.asus.com/support/</u> **Forenklet EU-overensstemmelseserklæring**

ASUSTeK Computer Inc. erklærer hermed at denne enhed er i overensstemmelse med hovedkravene og øvrige relevante i direktivet 2014/53/EU. Hele EU-overensstemmelseserklæringen kan findes på https://www.asus.com/support/ **Vereenvoudigd EU-conformiteitsverklaring** ASUSTeK Computer Inc. verklaart hierbij dat dit apparaat voldoet aan de essentiële vereisten en andere relevante bepalingen van

Richtlijn 2014/53/EU. De volledige tekst van de EU-conformiteitsverklaring is beschikbaar op

Csatlakoztassa az USB átmenő csatlakozót a ké<br>Jávő egyik szabad USB-portba lévő egyik szabad USB-portba

6. USB átmenő csatlakozó USB-csatlakozó (PAD)

https://www.asus.com/support/

**تبعیت از نسخه ساده شده بیانیه اتحادیه اروپا**

Inc Computer ASUSTek در اینجا اعالم می کند که این دستگاه با نیازهای اساسی و سایر مقررات مربوط به بیانیه EU.2014/53/ مطابقت دارد. متن

Διά του παρόντος η ASUSTek Computer Inc. δηλώνει ότι αυτή η συσκευή είναι σύμμορφη με τις βασικές προϋποθέσεις και άλλες<br>σχετικές διατάξεις της Οδηγίας 2014/53/ΕΕ. Το πλήρες κείμενο της δήλωσης συμμόρφωσης της ΕΕ είναι δι

کامل پیروی از این بیانیه اتحادیه اروپا در این آدرس موجود است:

.https://www.asus.com/support/

**Απλοποιημένη Δήλωση Συμμόρφωσης ΕΕ**

https://www.asus.com/support/

**הצהרת תאימות רגולטורית מקוצרת עבור האיחוד אירופי**

.Inc Computer ASUSTek מצהירה בזאת כי מכשיר זה תואם לדרישות החיוניות ולשאר הסעיפים הרלוונטיים של תקנה 2014/53/

Az ASUSTek Computer Inc. ezennel kijelenti, hogy ez az eszköz megfelel az 2014/53/EU sz. irányelv alapvető követelményeinek<br>és egyéb vonatkozó rendelkezéseinek. Az EU megfelelőségi nyilatkozat teljes szövegét a következő w

ASUSTeK Computer Inc. dengan ini menyatakan bahwa perangkat ini memenuhi persyaratan utama dan ketentuan relevan<br>Iainnya yang terdapat pada Petunjuk 2014/53/EU. Teks lengkap pernyataan kesesuaian EU tersedia di:

- 5. Zóna bezdrôtového nabíjania Qi
- 6. Prechodový konektor USB USB konektor (PAD)

3. Svoje zariader<br>
Qi. Zôna bez<br> **SKAR**<br>
2010 u nabijar<br>
2010 u nabijar<br>
2010 u nabijar<br>
2010 u nabijar<br>
2010 u Ne<br>
2010 u nabijar<br>
2010 u pretu<br>
2010 u nabijar<br>
2010 u pretu<br>
2010 u nabijar<br>
2010 u nabijar<br>
2010 u nabijar **Začíname Nastavenie RGB hernej myši ROG BALTEUS s bezdrôtový nabíjaním Qi:** Pripojte USB konektor (PAD) k dostupnému USB portu zariade 1208-penhompangsporten.<br>
2.0-gjennomgangsporten.<br> **NASA LED STANDS INCREDUS**<br> **NASA LED STANDS ARE EVERTIGE INCREDUS**<br>
INCREDUSE TO A LED SERVERTIGE INCREDUSE TO A LED SERVERTIGE INCREDUSE TO A LED SERVERTIGE INCREDUSE TO

EU. ניתן לקרוא את הנוסח המלא של הצהרת התאימות הרגולטורית עבור האיחוד האירופי בכתובת:

https://www.asus.com/support/

**Egyszerűsített EU megfelelőségi nyilatkozat**

**Stav LED indikátora Opis** Modrá (pomaly bliká) Úplne nabitie Modrá (bliká) Nabíja sa drá (rýchlo bliká) **Pomalé nabíjani**e rvená (bliká) **Chyba nabíjania** vieti Pohotovostný režim

https://www.asus.com/support/

**Pernyataan Kesesuaian UE yang Disederhanakan**

**Komme i gang Slik setter du opp ROG BALTEUS Qi trådløs lading spillmusematte:** Koble USB-kontakten (PAD) til en ledig USB-port på enhe

ASUSTeK Computer Inc. ar šo paziņo, ka šī ierīce atbilst Direktīvas

1. Koble den trådløse Qi-laderkabelen til micro USBstrøminngang og en adapter.

> **MERK:** Vi anbefaler at du bruker en adapter ned minst 5 V / 2 A strømklassifisering for

> > 2014/53/ES būtiskajām prasībām un citiem citiem saistošajiem nosacījumiem. Pilns ES atbilstības paziņojuma teksts pieejams šeit:

https://www.asus.com/support/ **Supaprastinta ES atitikties deklaracija**

Šiame dokumente bendrovė "ASUSTek Computer Inc." pareiškia, kad šis prietaisas atitinka pagrindinius reikalavimus ir kitas

ASUSTek Computer Inc. erklærer herved at denne enheten er i samsvar med hovedsaklige krav og andre relevante forskrifter i<br>direktivet 2014/53/EU. Fullstendig tekst for EU-samsvarserklæringen finnes på: <u>https://www.asus.co</u>

**LED-status Beskrivelse** Blå (blinker sakte) Fulladet Blå (blinker) Lader Blå (blinker raskt)<br>
Lav ladeeffektivitet Rød (blinker) Ladefeil

susijusias Direktyvos 2014/53/ES nuostatas. Visas ES atitikties deklaracijos tekstas pateikiamas čia:

https://www.asus.com/support/ **Forenklet EU-samsvarserklæring** 

**Uproszczona deklaracja zgodności UE**

Firma ASUSTek Computer Inc. niniejszym oświadcza, że urządzenie to jest zgodne z zasadniczymi wymogami i innymi właściwymi

postanowieniami dyrektywy 2014/53/EU. Pełny tekst deklaracji zgodności UE jest dostępny pod adresem

https://www.asus.com/support/

**Declaração de Conformidade Simplificada da UE**

A ASUSTek Computer Inc. declara que este dispositivo está em conformidade com os requisitos essenciais e outras disposições relevantes da Diretiva 2014/53/UE. O texto integral da declaração de conformidade da UE está disponível em

https://www.asus.com/support/

**Declarație de conformitate UE, versiune simplificată**

Prin prezenta, ASUSTek Computer Inc. declară că acest dispozitiv este în conformitate cu reglementările esențiale și cu celelalte prevederi relevante ale Directivei 2014/53/UE. Textul complet al declarației de conformitate UE este disponibil la adresa

https://www.asus.com/support/

**Pojednostavljena Deklaracija o usaglašenosti EU**

#### **Zjednodušené vyhlásenie o zhode platné pre EÚ**

Spoločnosť ASUSTek Computer Inc. týmto vyhlasuje, že toto zariadenie je v súlade so základnými požiadavkami a ďalšími príslušnými ustanoveniami smernice č. 2014/53/EÚ. Plné znenie vyhlásenia o zhode pre EÚ je k dispozícii na lokalite

#### https://www.asus.com/support/

#### **Poenostavljena izjava EU o skladnosti**

ASUSTek Computer Inc. tukaj izjavlja, da je ta naprava skladna s temeljnimi zahtevami in drugimi relevantnimii določili Direktive<br>2014/53/EU. Polno besedilo izjave EU o skladnosti je na voljo na <u>https://www.asus.com/suppo</u>

**Declaración de conformidad simplificada para la UE**

Por la presente, ASUSTek Computer Inc. declara que este dispositivo cumple los requisitos básicos y otras disposiciones pertinentes de la directiva 2014/53/EU. En https://www.asus.com/support/ está disponible el texto completo de la declaración de

conformidad para la UE.

**Förenklad EU-försäkran om överensstämmelse**

ASUSTek Computer Inc. deklarerar härmed att denna enhet överensstämmer med de grundläggande kraven och andra relevanta bestämmelser i direktiv 2014/53/EU. Fullständig text av EU-försäkran om överensstämmelse finns på

B급 기기 (가장용 망똥중신기자제)<br>이 기기는 가정용(B급) 전자파적합기기로서 주로 가정에서 사용하는 것을 목적으로<br>하며,모든 지역에서 사용할 수 있습니다.

ASUSTek Computer Inc., bu aygıtın 2014/53/EU Yönergesinin temel gereksinimlerine ve diğer ilgili hükümlerine uygun<br>olduğunu bildirir. AB uygunluk bildiriminin tam metni şu adreste bulunabilir: <u>https://www.asus.com/support</u>

https://www.asus.com/support/

**ประกาศเกี่ยวกับความสอดคล้องของสหภาพยุโรปแบบย่อ**

เนื้อหาที่สมบูรณ์ของประกาศความสอดคล้องกับ EU มีอยู่ที่

https://www.asus.com/support/ **Basitleştirilmiş AB Uyumluluk Bildirimi**

- - - - - - - - - - - - - - -<br>起こすことがあります。

無線設備的警告聲明

機設備之干擾·

 $\mathbb{Z}$ 

R-R-MSQ-NH0

**Спрощена декларація про відповідність нормам ЄС**

htt/

ASUSTek Computer Inc. заявляє, що цей пристрій відповідає основним вимогам та іншим відповідним вимогам Директиви 2014 / 53 / EU. Повний текст декларації відповідності нормам ЄС доступний на

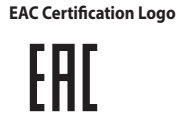

#### **Safety Guidelines**

Keep the device away from liquid, humidity, or moisture. Operate the devie only within the specific temperature range of 0°C (32°F)<br>to 45°C (113°F). When the device exceeds the maximum temperature, unplug or switch off the

**Federal Communications Commission Statement**

- This device complies with Part 15 of the FCC Rules. Operation is subject to the following two conditions: • This device may not cause harmful interference.
- • This device must accept any interference received including interference that may cause undesired operation.

This equipment has been tested and found to comply with the limits for a Class B digital device, pursuant to Part 15 of the FCC Rules. These limits are designed to provide reasonable protection against harmful interference in a residential installation.<br>This equipment generates, uses and can radiate radio frequency energy and, if not installed and manufacturer's instructions, may cause harmful interference to radio communications. However, there is no guarantee that interference will not occur in a particular installation. If this equipment does cause harmful interference to radio or television<br>reception, which can be determined by turning the equipment off and on, the user is encoura by one or more of the following measures:

**CAUTION!** Any changes or modifications not expressly approved by the grantee of this device could void the user's authority to operate the equipment.

#### **RF Output table**

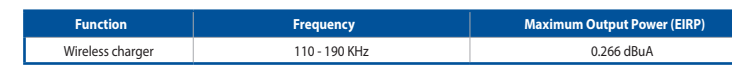

电子电气产品有害物质限制使用标识:图中之数字为产品之环保使用期限。仅指电子电 氣產品中含有的有害物質不致發生外洩或突變,從而對環境造成汙染或對人身、財產造 China RoHS EFUP<br>Labelling - 10 Years 成严重损害的期限

#### **Dostosowanie oprogramowania ROG Armoury**

Aby uzyskać więcej efektów podświetlenia i konfiguracji strefy<br>podświetlenia, pobierz i zainstaluj program ROG Armoury, pod<br>adresem <u>https://www.asus.com/ROG-Republic-Of-Gamers/ROG-</u><br><u>Balteus-Qi/HelpDesk\_Download/.</u>

#### **Wprowadzenie**

9 (1. Upewnij<br>
19 jest dopason<br> **PLI:** C<br>
19 urządzenia.<br>
2.0: d<br>
19 mego portu USB<br>
19 mego portu USB<br>
19 miebieski (wolne mig<br>
19 miebieski (wolne mig<br>
19 miebieski (wolne mig **W celu konfiguracji podstawki myszy do gier RGB ROG BALTEUS z bezprzewodowym ładowaniem Qi:** Podłącz złącze USB (PAD) do wolnego portu USB urządzeni **Aby skonfigurować przelotowy port USB 2.0: Hugardia and and the standard and and the standard and and the standard and and the standard and the standard and the standard and the standard and the standard and the standard and the standard and the standard and t** 

**Funkcje urządzenia**

#### 1. Podłącz przelotowe złącze USB do wolnego portu USB urządzenia. 2. Podłącz swoje urządzenie USB do przelotowego portu USB 2.0 podkładki pod mysz.

1. Przelotowy port USB 2.0 2. Port wejścia prądu stałego micro USB

6. Przelotowe złącze USB 7. Złącze USB (PAD)

**Używając funkcji bezprzewodowego ładowania Qi** 1. Podłącz dostarczony kabel ładowania bezprzewodowego Qi do wejścia prądu stałego micro USB i do adaptera.

> **UWAGA**: Dla zapewnienia optymalnego działania, zalecamy używanie adaptera o minimalnym prądzie znamionowym 5V / 2A .

> > Oczekiwanie

2. Podłącz adapter do źródła zasilania 100V~240V. 3. Umieść urządzenie w strefie ładowania bezprzewodowego Qi. Upewnij się, że strefa ładowania bezprzewodowego Qi jest dopasowana do strefy ładowania Qi urządzenia. **OSTRZEŻENIE!** NÃO coloque objetos metálicos ou itens que contenham metal, como moedas, estojos de telefone com componentes metálicos ou cartões de crédito na zona de carregamento.

**Stan LED Opis** eski (wolne miganie) Pełne naładowanie Niebieski (migające) Ładowanie Niebieski (szybko migające) Niska efektywność ładowania Czerwone (migające) Awaria ładowania

- 1. Csatlakoztassa a tartozékként kapott, vezeték nélküli Qi töltőkábelt a micro USB DC-bemeneti porthoz és egy
	- 3. Wskaźnik stanu ładowania bezprzewodowego Qi
		- 4. Przycisk trybu podświetlenia 5. Strefa ładowania bezprzewodowego Qi

## **Első lépések**

- 2. Csatlakoztassa az USB-készüléket az egérpadon lévő USB 2.0-s átmenő portba.
- **Testreszabás a ROG Armoury használatával**

## A további világítási effektusokért és zónakonfigurációkért töltse le és<br>telepítse a ROG Armoury alkalmazást a<br><u>https://www.asus.com/ROG-Republic-Of-Gamers/ROG-Balteus-Qi/</u><br><u>HelpDesk\_Download/.</u>webhelyről.

#### **A ROG BALTEUS vezeték nélküli Qi töltővel ellátott RGB egérpad beállítása:** Csatlakoztassa az USB-csatlakozót (PAD) a készüléké szabad USB-portba.

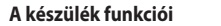

### **Az USB 2.0-s átmenő port beállítása:**

#### 1. USB 2.0-s átmenő port 2. Micro USB DC-bemeneti port 3. Vezeték nélküli Qi töltő állapotjelzője

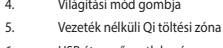

#### **A vezeték nélküli Qi töltési funkció használata**

adapterhez.

**MEGJEGYZÉS:** Az optimális teljesítmény érdekében azt javasoljuk, hogy olyan adaptert használjon, amelynek minimum 5 V/2 A a tápfeszültség-

**VIGYAZAT!** NE helyezzen fémből készült vagy<br>fémet tartalmazó tárgyakat, például pénzérmét,<br>fém összetevőket tartalmazó telefontokot vagy<br>bankkártyát a töltési területre.

minősítése.

2. Csatlakoztassa az adaptert egy 100 V-240 V feszültségű

áramforráshoz.

3. Helyezze a készülékét a vezeték nélküli Qi töltési zónára. Győződjön meg arról, hogy a vezeték nélküli Qi töltési zóna illeszkedik a készülék Qi töltési zónájához.

**LED állapota Leírás** k (lassan villog) var sill Teljesen feltöltve Kék (gyorsan villog) Töltés

Kék (rapidly blinking) Alacsony töltési hatékonyság

Piros (villog) Töltési hiba

**Vezeték nélküli Qi töltő állapotának jelzése**

Készenlét

### **Prispôsobenie s aplikáciou ROG Armoury**

Ak požadujete viac svetelných efektov a konfigurácií svetelnej zóny,

**Funkcie zariadenia**

**Nastavenie prechodového portu USB 2.0:**

1. Pripojte prechodový konektor USB k dostupnému USB portu zariadenia. 2. Pripojte USB zariadenie k prechodovému portu USB 2.0 na

stiahnite si a nainštalujte program ROG Armoury z lokality<br><u>https://www.asus.com/ROG-Republic-Of-Gamers/ROG-Balteus-Qi/</u><br><u>HelpDesk\_Download/</u>.

podložke pre myš.

- 1. Prechodový port USB 2.0 2. Port micro USB na napájanie jednosmerným prúdom
	- 3. Indikátory stavu bezdrôtového nabíjania Qi
	- 4. Tlačidlo režimu svietenia

**Používanie funkcie bezdrôtového nabíjania Qi**

1. Zapojte dodávaný kábel na bezdrôtové nabíjanie Qi k portu micro USB na napájanie jednosmerným prúdom a adaptéru. **POZNÁMKA:** Na dosiahnutie optimálneho výkonu odporúčame používať adaptér s minimálnym menovitým výkonom 5 V / 2 A. 2. Zapojte adaptér do sieťového zdroja s výkonom 100 V až

240 V.

3. Svoje zariadenie položte na zónu bezdrôtového nabíjania Qi. Zóna bezdrôtového nabíjania Qi musí byť zarovno so zónou nabíjania Qi zariadenia. **UPOZORNENIE!** Na nabíjaciu zónu NEUMIESTŇUJTE kovové predmety ani predmety, ktoré obsahujú kov, ako sú mince, obaly na telefón s kovovými súčasťami ani

kreditné karty.

#### **Tilpasse med ROG Armoury**

Du kan få flere lyseffekter og lyssone-konfigurasjoner ved å laste ned og kan ta here fysenekter og<br>og installere ROG Armory fra https://www.asus.com/ROG-Republic-Of-Gamers/ROG-Balteus-Qi/ HelpDesk\_Download/.

#### **Enhetens funksjoner**

**Slik konfigurerer du USB 2.0-gjennomgangsporten:**

#### 1. Koble USB-gjennomgangskontakten (PAD) til en ledig USB-port på enheten. Sett USB-enheten inn i USB 2.0-gjennomgangspo musematten.

- 1. USB 2.0 gjennomgangsport Micro USB-likestrøminngang
- 3. Qi trådløs ladestatusindikator
- 4. Lysmodus-knapp 5. Qi trådløs ladesone
- 6. USB gjennomgangskontakt

#### USB-kontakt (PAD)

#### **Bruke Qi trådløs ladefunksjon**

optimal ytelse. 2. Koble adapteren til en 100–240 V strømkilde. 3. Plasser enheten på Qi trådløs ladesone. Sørg for at Qi trådløse ladesone er på linje med enhetens Qi-ladesone.

> **FORSIKTIG!** IKKE plasser metallgjenstander eller gjenstander som inneholder metall, som mynter, telefonetuier med metalldeler eller kredittkort, på ladesonen.

> > Ventemodus

**Qi trådløs ladestatusindikasjon**

**FCC COMPLIANCE INFORMATION** Per FCC Part 2 Section 2.1077

**Responsible Party: Asus Computer International**

**Address: 48720 Kato Rd, Fremont, CA 94538**

**Phone/Fax No: (510)739-3777/(510)608-4555**

**hereby declares that the product**

**Product Name : ROG Balteus Qi**

**Model Number : NH01**

**compliance statement:**

This device complies with part 15 of the FCC Rules. Operation is subject to the following two conditions: (1) This device may not cause harmful interference, and (2) this device must accept any interference received, including interference that may cause undesired operation.

Ver. 180620